# **Research Foundation PI Electronic Timesheet Manual**

## *Courtesy of the Office of Sponsored Programs & Research*

#### **Introduction**

The purpose of this manual is to walk you through the Research Foundation E-Timesheet web-based system quickly and effortlessly. The manual consists of a series of screen shots, which will make your navigation through the system quite easy. Please remember that, even though, we strongly encourage you to use the system as promptly as possible, we would like to provide you with appropriate assistance at the same time. Should you experience any payroll related problems, the following group of people are ready to help you:

SPAR Office: Ms. Zolicia Abotsi Associate Director - Post Award Administration Office of Sponsored Programs & Research, Baruch College Phone: (646) 312-2205; Fax: (646) 312-2206; [zolicia.abotsi@baruch.cuny.edu](mailto:zolicia.abotsi@baruch.cuny.edu)

Ms. Tara Smith Faculty Liaison - Post Award Administration Office of Sponsored Programs & Research, Baruch College Phone: (646) 312-2204; Fax: (646) 312-2206; [tara.smith@baruch.cuny.edu](mailto:tara.smith@baruch.cuny.edu)

The Research Foundation, Division of Client Services: Ms. CECILIA PATXOT, BENEFITS COORDINATOR: (212) 417-8632 Ms. SELMA WEI, PAYROLL COORDINATOR: (212) 417-8643 Ms. ABEER HAMDAN, PAF COORDINATOR: (212) 417-8654

Do not hesitate to contact them anytime.

#### **How do I obtain my Log-in ID?**

You can obtain your log-in ID number by contacting Margaret Olszewska at the Research Foundation at (212) 417-8404 or via email at [Margaret\\_Olszewska@rfcuny.org.](mailto:Margaret_Olszewska@rfcuny.org)

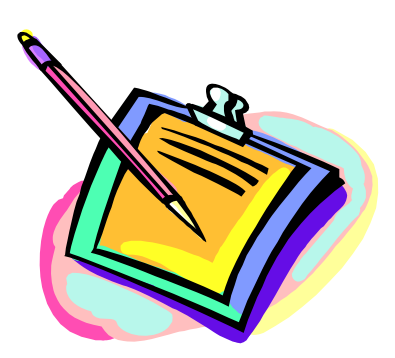

#### **How do I create a PI account?**

Having received your log-in ID, you are ready to create your personal user account.

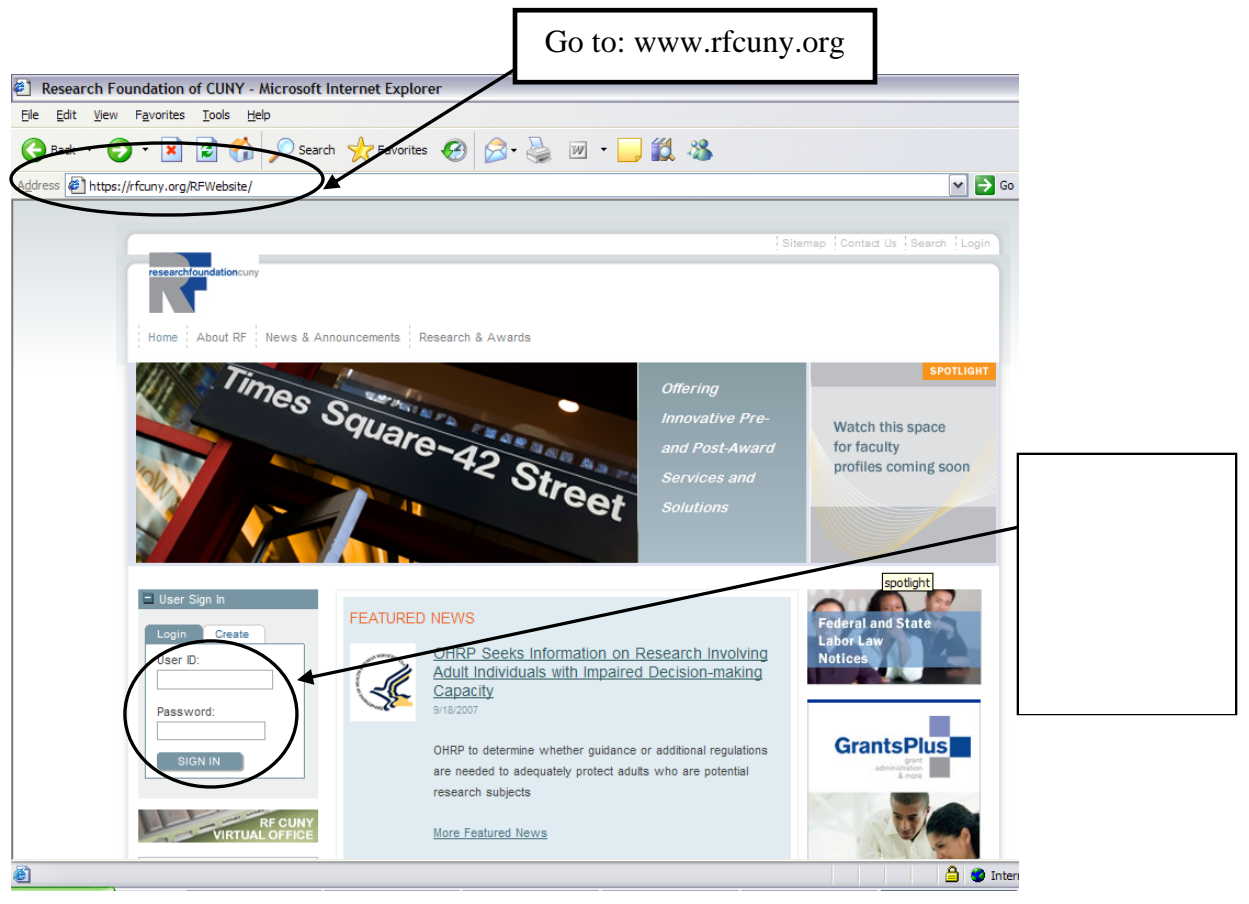

You will then be asked to answer a series of questions, for example: What is your favorite color? What's your mother maiden name? Or what year was your car made in? In case of any problems (e.g. lost password), answers to these questions will help the RF staff to identify you as the employee, and give you the help you need. Then you will be asked for a chosen password.

#### *information you will need to remember! NOTE: Please make sure you memorize your ID and password. That is the only*

Confirm the settings and return to the RF homepage to begin submitting timesheets. You are now ready to use the E-Timesheet system.

For Questions on User ID and Log on problems, please call (212) 417-8300 for help.

#### **How do I access my user account?**

Once you have created your personal PI account, you are ready to use the system. Enter your Employee ID and Password in the appropriate fields and Click "*Sign In*"

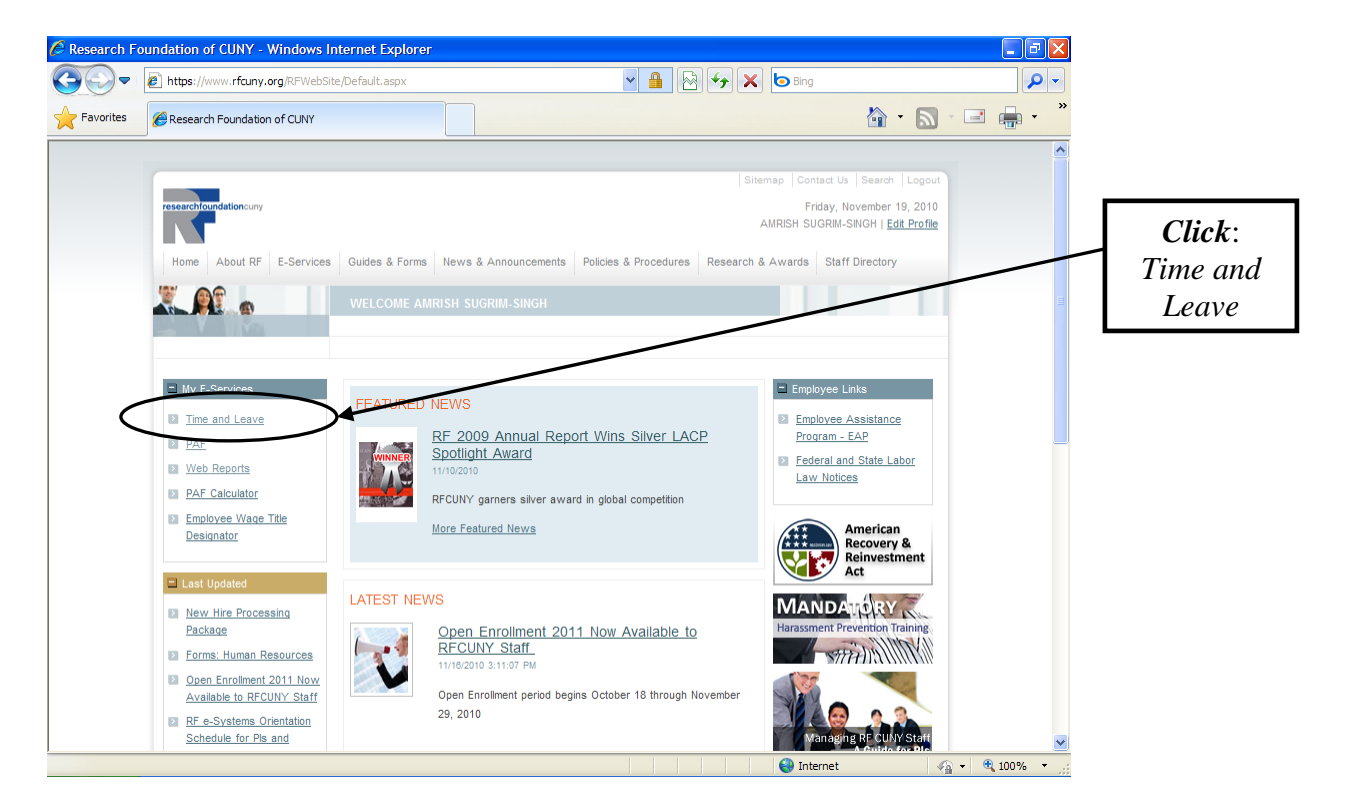

#### Create/Edit/Submit Timesheet:

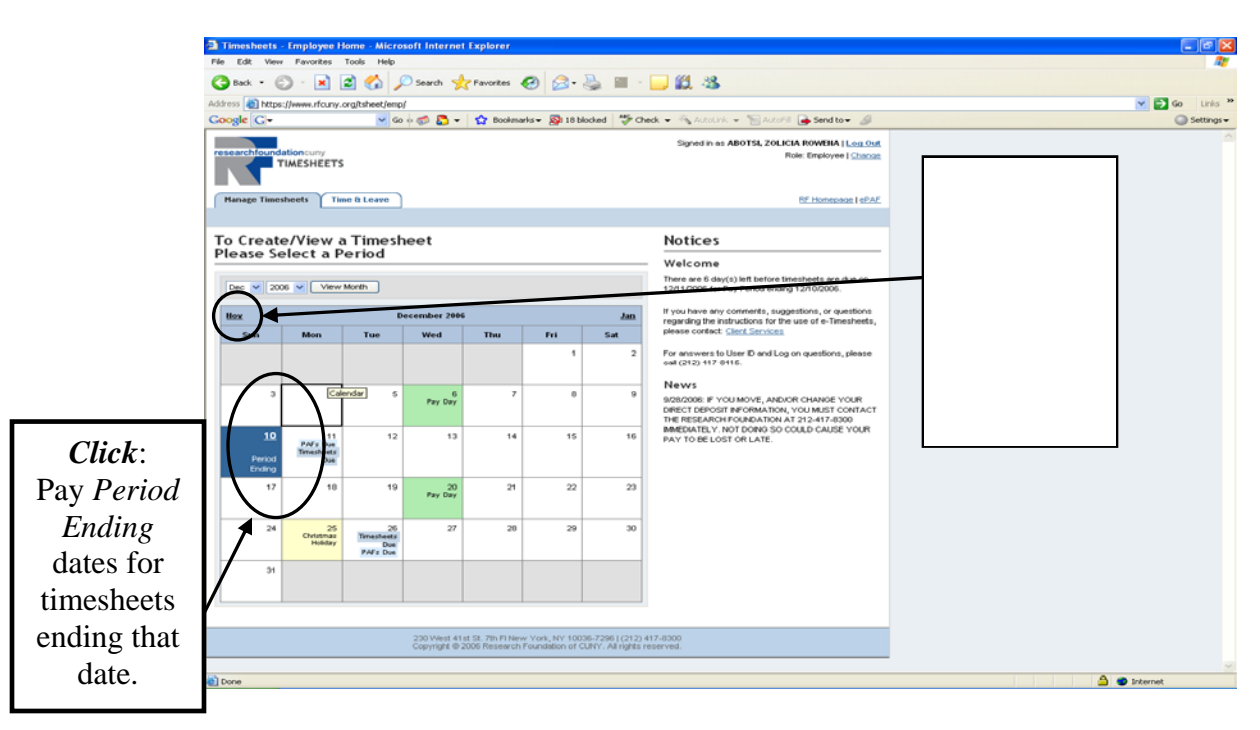

### Selecting a Project Number:

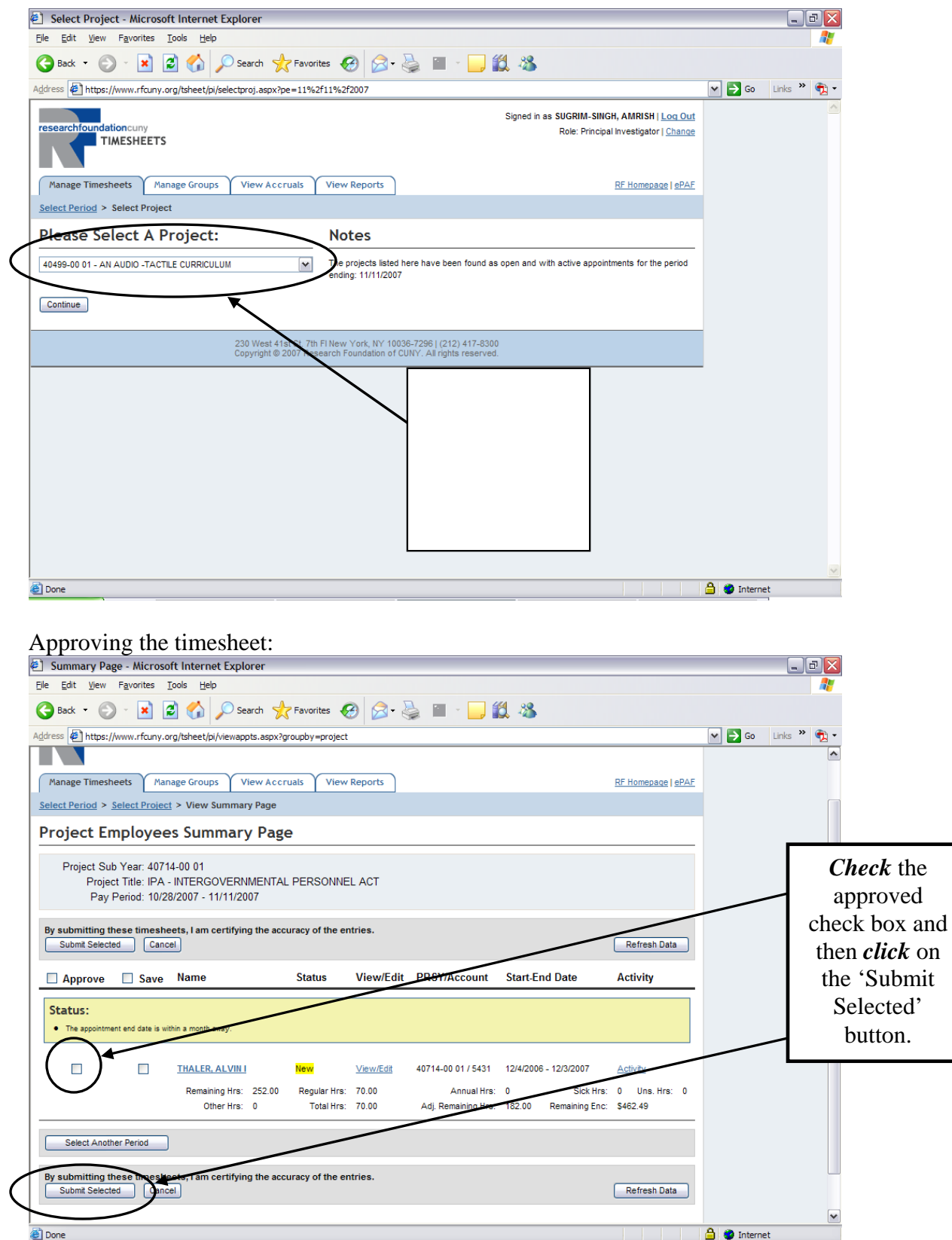